## **Instructions and documentation for the Social and Behavioral Research Best Practices for Clinical Research course series**

These modules were published with Articulate Storyline 2 Update 9 - Build 1605.1919 (released 5/23/2016) in June 2016

These modules are published for the following completion/tracking: *SCORM 1.2 Passed/Incomplete Completion marked on 100% passing of final assessment (exception for Conclusion module, which marks completion based on viewing all screens within module)*

To upload to any learning management system: Locate the zipped (compressed) file for the module you would like to upload. If a zipped file has not been included, you will need to zip the contents of the published files (see screenshot) into a compressed file for upload. Rename the zipped file with all lowercase letters, no spaces, and no special characters. From there, you can upload the zipped file using your learning management system's instructions. Please note: The modules in this course series are published for SCORM 1.2 tracking/completion, and must be uploaded to a shareable content object (SCO) to work correctly.

Please note: The files listed on the left must remain named and organized as shown, otherwise the module will not play correctly.

*Disclaimer: LMSes use different terminology for different things – please check with your LMS administrator if you need help loading resources.*

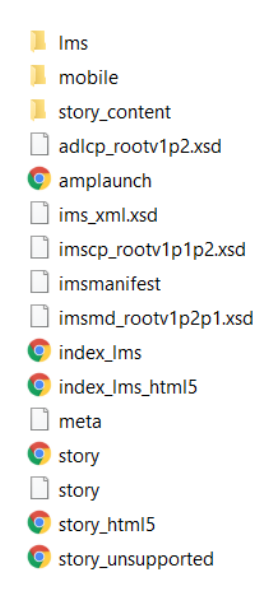

These modules have compatibility with the JAWS Screen Reader, compatible with Internet Explorer only. A hidden navigation menu is included within the course for ease of use with screen reader tabbing. Downloadable script and resources are also available within this hidden navigation menu, found in the upper right of each screen.

To replace/change any of the resources (attachments) within the course, follow this path: *story\_content > external files*

This folder contains the external files that the course references. If you would like to update any of the resources within the module (without republishing), you'll need to replace them here, using the same naming convention. The zipped file within this folder contains all of the resources for the 508compliant menu. This zipped folder will need to be updated and replaced here as well.